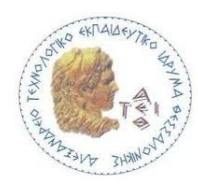

**ΑΛΕΞΑΝΔΡΕΙΟ Τ.Ε.Ι. ΘΕΣΣΑΛΟΝΙΚΗΣ ΣΧΟΛΗ ΤΕΧΝΟΛΟΓΙΚΩΝ ΕΦΑΡΜΟΓΩΝ ΤΜΗΜΑ ΠΛΗΡΟΦΟΡΙΚΗΣ**

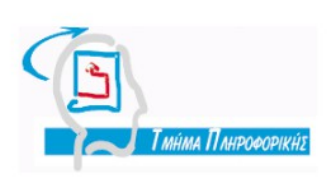

**Πτυχιακή εργασία**

## **Ανάπτυξη mobile εφαρμογής παιχνιδιού**

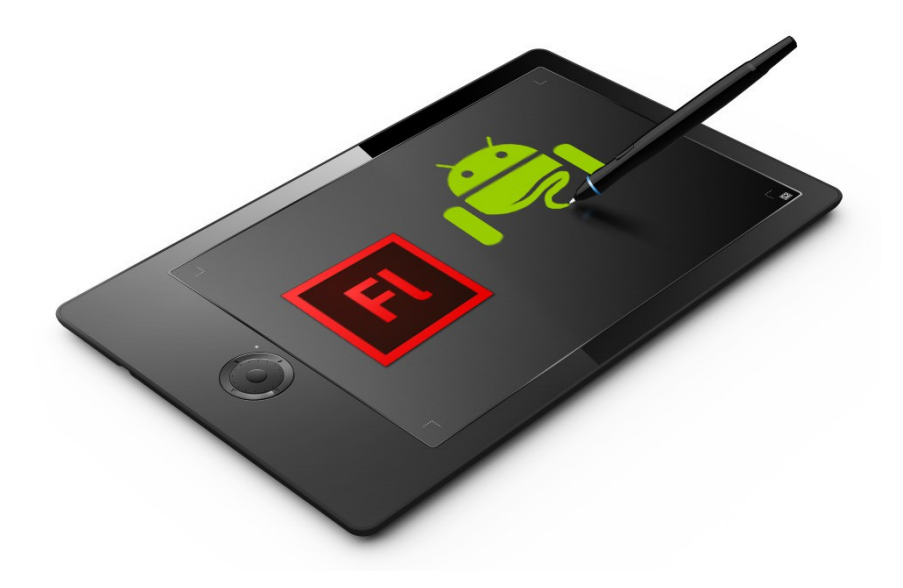

**Αρ. Μητρώου:** 08/3332

**Της φοιτήτριας Επιβλέπων Καθηγητής** Γιακουστίδης Κωνσταντίνος

**Θεσσαλονίκη 2014**

# <span id="page-1-0"></span>**Πρόλογος**

Η πτυχιακή είναι ένα αναπόσπαστο κομμάτι των σπουδών στο Α.Τ.Ε.Ι. Θεσσαλονίκης, Τμήμα Πληροφορικής. Παρέχει στους φοιτητές τη δυνατότητα να αποκτήσουν σημαντικές εμπειρίες και δεξιότητες από την έρευνα πάνω σε ένα αντικείμενο της ειδικότητας τους και παράλληλα είναι ένα εφόδιο για το μέλλον.

Το θέμα της δικής μου πτυχιακής είναι η ανάπτυξη μίας εφαρμογής/παιχνίδι για κινητά Android. Ένα παιχνίδι που ονόμασα Geo Scrolls. Επέλεξα να την υλοποιήσω με την χρήση του Adobe Flash CS6 και οι λόγοι αναλύονται παρακάτω.

Η ιδέα μου ήρθε όταν στην διάρκεια του εργαστηριακού τμήματος του μαθήματος «Τεχνολογίες Πολυμέσων» μας ανατέθηκε η δημιουργία μιας πολυμεσικής εφαρμογής που έχει στόχο την εκμάθηση.

Στο κεφάλαιο 1 γίνεται μία εισαγωγή στα παιχνίδια για κινητά, ενώ στο κεφάλαιο 2 μια ιστορική αναδρομή για το πώς ξεκίνησαν και την εξέλιξη τους. Το κεφάλαιο 3 καλύπτει το Adobe Flash CS6 και την Action Script, 2 θέματα κύριας σημασίας για την παρούσα πτυχιακή. Στα κεφάλαια 4 και 5 αναλύεται το παιχνίδι, με την διαφορά ότι στο 4 περιγράφω την εμφάνιση της κάθε οθόνης και στο 5 την υλοποίηση του κώδικα.

# <span id="page-2-0"></span>**Περίληψη**

Η παρούσα πτυχιακή ασχολείται με την ανάλυση και την ανάπτυξη ενός παιχνιδιού για την πλατφόρμα Android.

To Geo Scrolls είναι ένα παιχνίδι για την εκμάθηση τριών βασικών χαρακτηριστικών των ανεξάρτητων χωρών του κόσμου. Η σημαία, η πρωτεύουσα και η γλώσσα χρησιμοποιούνται σε ένα παιχνίδι, όπου ο παίκτης θα πρέπει να αντιστοιχίσει τα τρία παραπάνω χαρακτηριστικά στις σωστές χώρες.

Εκτός από κυρίως παιχνίδι, που ίσως κάποιος να το περιέγραφε ως μία πιο διασκεδαστική μορφή διαγωνίσματος, υπάρχει και το κομμάτι της εκμάθηση, το οποίο παρέχει στον παίκτη την δυνατότητα να προετοιμαστεί πριν από το «τεστ».

## <span id="page-3-0"></span>**Abstract**

This thesis takes on the analysis and the development of a game for the Android platform.

Geo Scrolls is a game about teaching three key features of the independent countries of the world. The flag, the capital and the language are used in a game, where the player has to match these features to the correct countries.

Apart from the main game, which one could describe as a more entertaining form of a test, there is also the part of learning, which gives the player the opportunity to prepare for the "exam".

## Περιεχόμενα

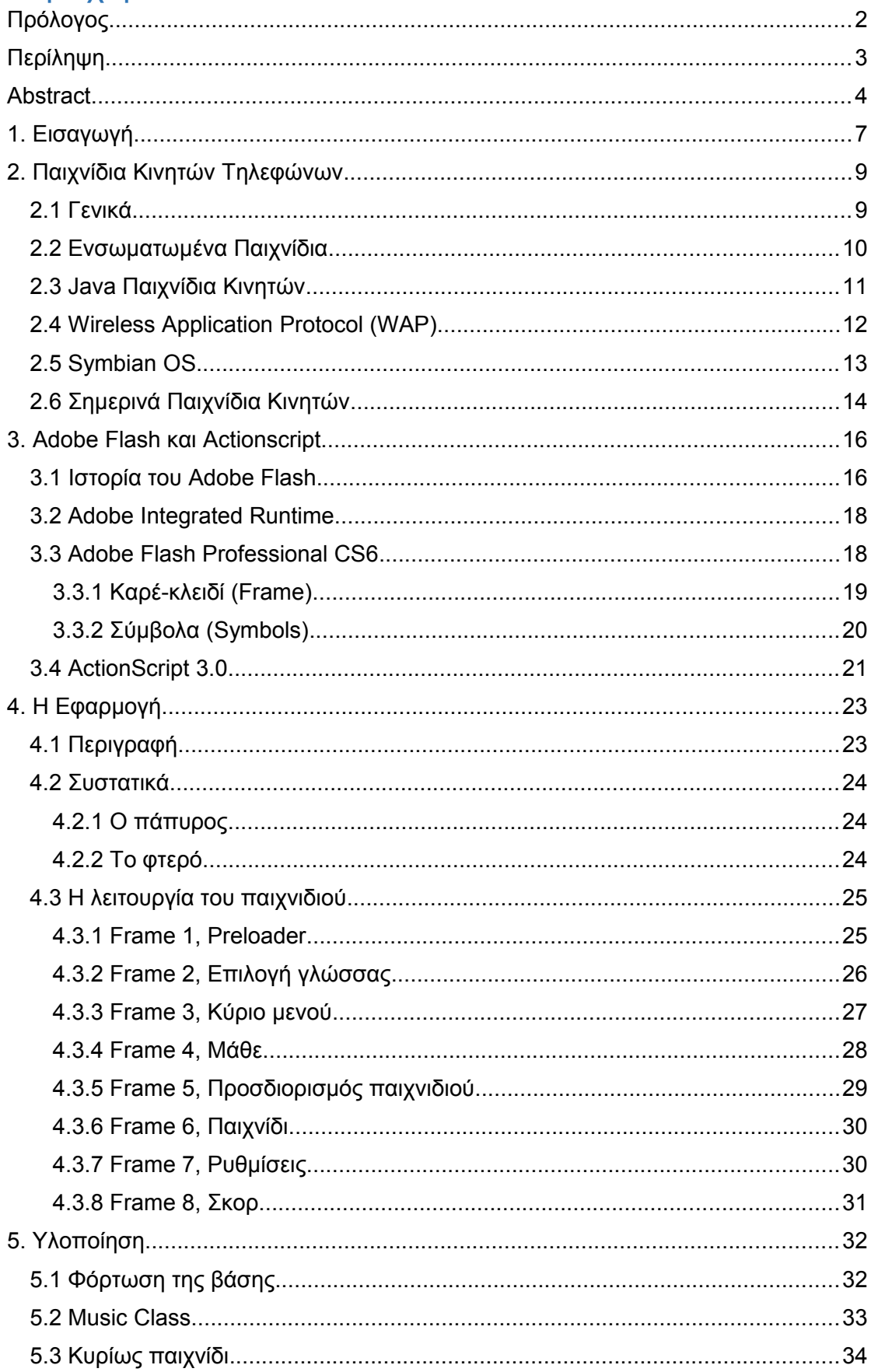

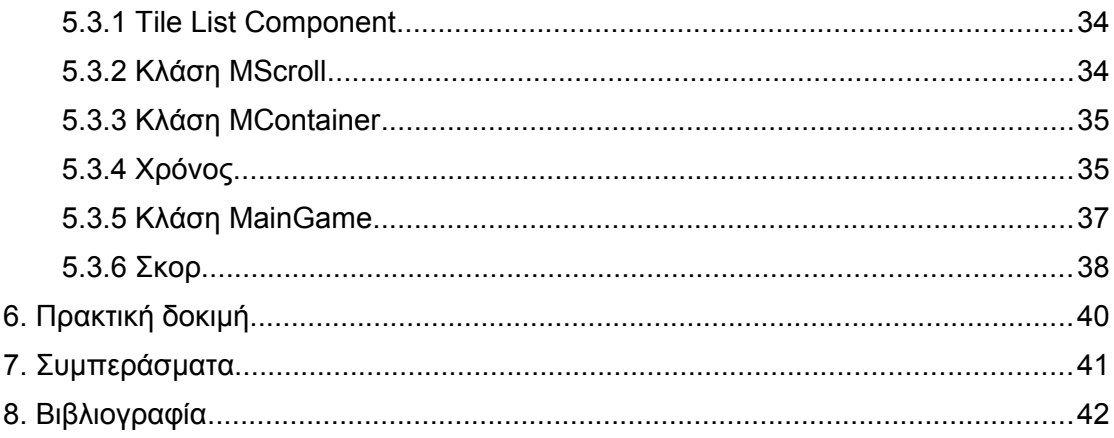

# <span id="page-6-0"></span>**1. Εισαγωγή**

Σήμερα τα κινητά τηλέφωνα δεν είναι απλά ένα εργαλείο επικοινωνίας. Με την χρήση διαφόρων εφαρμογών, τα έξυπνα τηλέφωνα έχουν πολλές λειτουργίες, όπως σερφάρισμα στο internet, τράβηγμα βίντεο και φωτογραφιών και άλλες τυπικές εφαρμογές. Τα παιχνίδια, όμως, είναι ένα πολύ μεγάλο κομμάτι σε αυτές τις λειτουργίες. Παιχνίδια, είτε για διασκέδαση και χαλάρωση, είτε για εκμάθηση με ευχάριστο τρόπο ή και συνδυασμό αυτών.

Τα κινητά τηλέφωνα εξελίσσονται συνεχώς και το ίδιο συμβαίνει και με τα παιχνίδια που τα χρησιμοποιούν σαν πλατφόρμες. Ποιος μπορούσε να φανταστεί ότι θα ήταν δυνατόν να παίξουμε 3D παιχνίδια σε ένα κινητό με οθόνη αφής, ενώ το πιο δημοφιλές παιχνίδι ήταν το "Snake" στο παλιό μονόχρωμο Nokia; Το υλικό των σημερινών κινητών είναι σαφώς ισχυρότερο από τα παλαιότερα μοντέλα και συνεχώς καλυτερεύει. Το ίδιο συμβαίνει και με τα παιχνίδια, με μια ισχυρή πλατφόρμα, τα παιχνίδια γίνονται ολοένα και πιο ρεαλιστικά και ελκυστικά.

Ωστόσο, τα γραφικά δεν είναι το μόνο σημαντικό θέμα σε ένα παιχνίδι, το σύστημα χειρισμού παίζει ένα σημαντικό ρόλο. Παλαιότερα χρησιμοποιούσαμε το πληκτρολόγιο για να καθορίσουμε κινήσεις και ενέργειες. Στις μέρες μας, όμως, το χειριστήριο που χρησιμοποιούμε είναι απλά η οθόνη, αφού μόνο μερικά από τα πρόσφατα μοντέλα κινητών διαθέτουν πληκτρολόγιο. Το πρόβλημα με την οθόνη αφής είναι ότι δεν είναι κατάλληλη για να ελέγξει ο παίχτης ένα παιχνίδι δράσης, επειδή συχνά και πολύ εύκολα μπορεί να αγγίξει το λάθος μέρος της οθόνης.

Το αναμενόμενο αποτέλεσμα αυτής της πτυχιακής εργασίας είναι η ανάπτυξη ενός παιχνιδιού εκμάθησης τριών χαρακτηριστικών όλων των ανεξάρτητων χωρών του κόσμου, τις σημαίες, τις πρωτεύουσες και τις γλώσσες τους. Η πρόθεσή μου ήταν ένα παιχνίδι λειτουργικό παιχνίδι που συνδυάζει την ψυχαγωγία και την εκμάθηση, ενώ παράλληλα είναι προσιτό και εύχρηστο προς τους χρήστες.

# <span id="page-8-1"></span>**2. Παιχνίδια Κινητών Τηλεφώνων**

## <span id="page-8-0"></span>**2.1 Γενικά**

Με την ανάπτυξη της επικοινωνίας και της ηλεκτρονικής τεχνολογίας, το κινητό τηλέφωνο έχει γίνει αναπόσπαστο μέρος της καθημερινής ζωής μας. Υπάρχουν πολλών ειδών εφαρμογές, τις οποίες μπορεί να χρησιμοποιήσουμε, αλλά μία κατηγορία αποκτά περισσότερο ενδιαφέρον όσο περνάει ο χρόνος και είναι τα

Το διάγραμμα στην Εικόνα 1 δείχνει πόσο χρόνο περνάνε οι χρήστες Android και iOS ανά κατηγορία εφαρμογής σε ποσοστά.

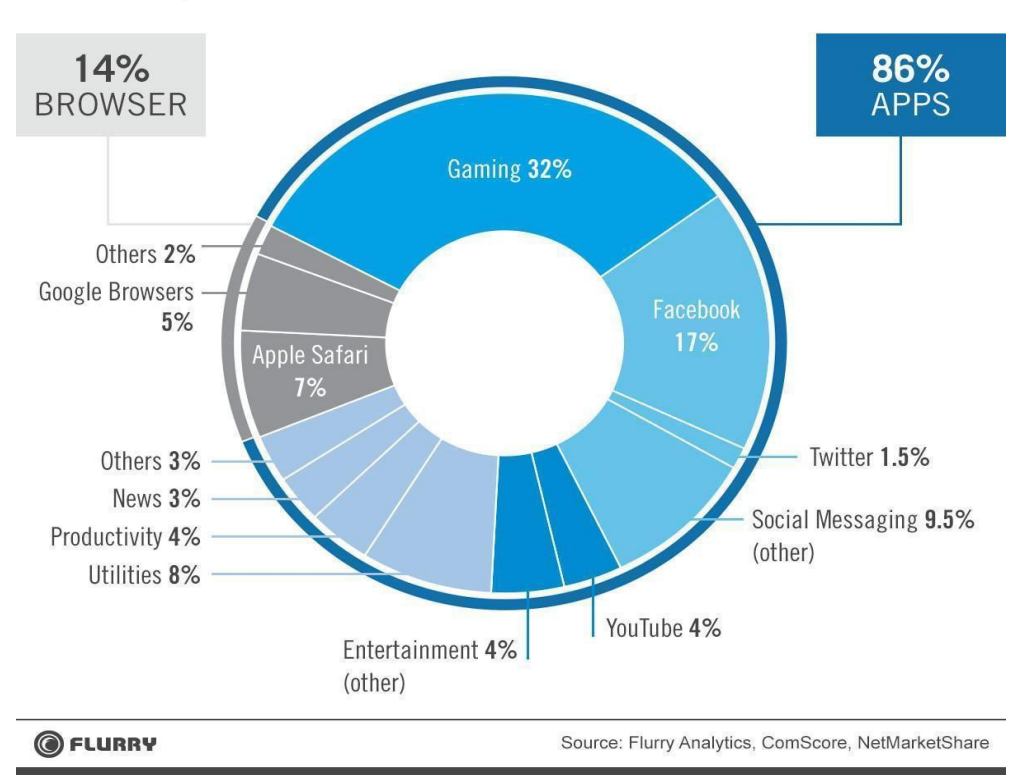

**Time Spent on iOS and Android Connected Devices** 

*Εικόνα 1. Χρόνος ανά κατηγορία εφαρμογών.*

Όπως μπορούμε να δούμε στην Εικόνα 1, τα παιχνίδια καταλαμβάνουν το 32% του χρόνου των χρηστών. Είναι το μεγαλύτερο κομμάτι ανάμεσα στις κατηγορίες των εφαρμογών και η ίδια κατάσταση ισχύει και πέρα από τα έξυπνα κινητά. Ακόμα και τα κινητά μόνο με τις βασικές λειτουργίες περιέχουν κάποιο είδος παιχνιδιού.

Ο κύριος λόγος που αυξάνει την δημοτικότητα των παιχνιδιών είναι ότι οι άνθρωποι έχουν χρόνο και χρειάζονται έναν τρόπο για να ψυχαγωγηθούν. Για παράδειγμα, μετά από την οχτάωρη ή παραπάνω μέρα δουλειάς, οι περισσότεροι που ζούνε στα αστικά κέντρα χρησιμοποιούνε το αστικό λεωφορείο ή κάποιο άλλο μέσο δημόσιας μεταφοράς. Τι μπορεί να κάνει κάποιος για να περάσει την ώρα του ενώ περιμένει στην στάση ή και κατά την διάρκεια της διαδρομής; Οι περισσότεροι παίζουν κάποιο είδος παιχνιδιού, αν και υπάρχουν και αυτοί που προτιμούν να διαβάσουν ένα ebook ή να σερφάρουν στο δίκτυο. Σε μέρη ή μέσα που δεν υπάρχει η επιλογή για την πρόσβαση στο internet, τα παιχνίδια που δεν την απαιτούν ενίσχυσαν περαιτέρω την θέση των παιχνιδιών.

Όπως τα παιχνίδια των υπολογιστών αναπτύσσονται παράλληλα με τους υπολογιστές, έτσι συμβαίνει και με τα παιχνίδια και τα κινητά τηλέφωνα. Τα παιχνίδια των κινητών έχουν πολλούς χρήστες, οι οποίοι αυξάνονται συνέχεια. Γενικά, η αγορά των παιχνιδιών για κινητά είναι μία πολύ σημαντική αγορά. Αξίζει να ασχοληθεί κανείς με αυτό τον τομέα.

### <span id="page-9-0"></span>**2.2 Ενσωματωμένα Παιχνίδια**

Λόγω των περιορισμών στα συστήματα και το υλικό των κινητών τηλεφώνων στα τέλη του 90, δεν υπήρχε η επιλογή δημιουργίας και εγκατάστασης νέων εφαρμογών για τους χρήστες. Έτσι, τα ενσωματωμένα παιχνίδια ήταν το μόνο είδος παιχνιδιών που μπορούσαν να εκτελεστούν στα παλιά πρωτότυπα κινητά τηλέφωνα.

Τα ενσωματωμένα παιχνίδια ήταν προ-εγκατεστημένα στα μικροτσίπ των κινητών και οι χρήστες δεν μπορούσαν να τα αλλάξουν, να τα αφαιρέσουν ή να προσθέσουν άλλα.

Το πρώτο παιχνίδι σε κινητό τηλέφωνο ήταν το Tetris, Εικόνα 2, σε μία συσκευή Hagenuk MT-2000 το 1994. Τρία χρόνια μετά, η Nokia ξεκίνησε ένα πολύ επιτυχημένο Snake, Εικόνα 3, τον Δεκέμβριο του 1997.

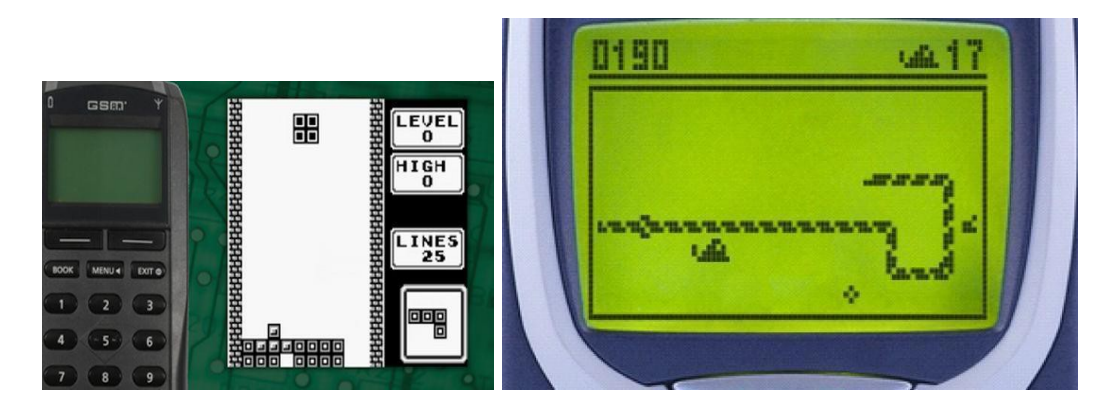

 *Εικόνα 2. Tetris, 1994 Εικόνα 3. Snake, 1997*

To Snake και οι παραλλαγές του, ήταν προ-εγκατεστημένα σε όλα τα κινητά τηλέφωνα, και από τότε έχει γίνει ένα από τα παιχνίδια που παίχτηκαν περισσότερο και βρίσκετε σε περισσότερες από 350 εκατομμύρια συσκευές παγκοσμίως.

### <span id="page-10-0"></span>**2.3 Java Παιχνίδια Κινητών**

Μετά την περίοδο των μονόχρωμων κινητών, εμφανίστηκαν τα τηλέφωνα με έγχρωμες οθόνες. Τα ενσωματωμένα παιχνίδια δεν ήταν πλέον μόνος τρόπος εγκατάστασης, αφού τα κινητά απέκτησαν μνήμη flash και γρηγορότερους επεξεργαστές. Έτσι, είχαμε την δυνατότητα να εγκαταστήσουμε κάποιες επιπλέον εφαρμογές και παιχνίδια, αν και ακόμα δεν υπήρχε λειτουργικό σύστημα στα κινητά.

Πριν γίνουν δημοφιλή τα smart phones, τα παιχνίδια βασισμένα στην Java ήταν ο κυρίαρχος στον κόσμο των παιχνιδιών. Πολλές εταιρίες

παιχνιδιών κινητών τηλεφώνων εμφανίστηκαν αυτή την περίοδο, ενώ κάποιες εταιρίες παιχνιδιών για υπολογιστές μπήκαν στην αγορά των κινητών. Μερικές από αυτές τις εταιρίες ήταν η Gameloft, η ΕΑ και η CAPCOM.

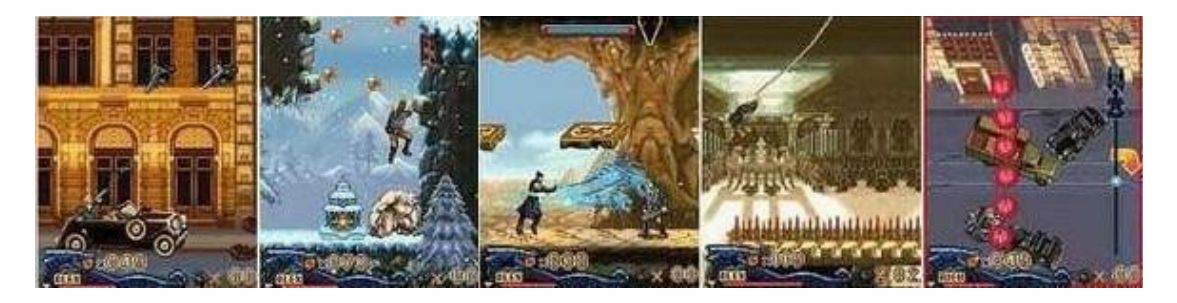

*Εικόνα 4. Εικόνες παιχνιδιών βασισμένα στην Java*

Όπως παρατηρούμε στην Εικόνα 4, τα παιχνίδια δεν ήταν πλέον σε αποχρώσεις του γκρι και τα γραφικά αλλά και το περιεχόμενο βελτιώθηκαν απίστευτα.

## <span id="page-11-0"></span>**2.4 Wireless Application Protocol (WAP)**

Το πρωτόκολλο ασύρματων εφαρμογών (WAP) είναι ένα τεχνικό πρότυπο για την πρόσβαση σε πληροφορίες μέσω κινητού ασύρματου δικτύου. Πριν την εμφάνιση του WAP, οι πάροχοι υπηρεσιών κινητής τηλεφωνίας είχαν περιορισμένες δυνατότητες να προσφέρουν διαδραστικές υπηρεσίες δεδομένων.

Με το WAP, το J2ME (Java 2 Micro Edition) και το BREW (Binary Runtime Environment for Wireless) τα παιχνίδια μπήκαν σε μία καινούριο εποχή. Αναπτύχθηκαν ακόμα και μερικές εφαρμογές άμεσων μηνυμάτων και φυλλομετρητές με την υποστήριξη του WAP.

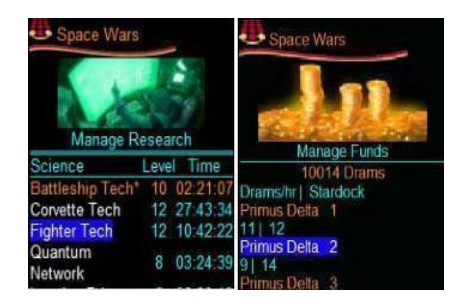

*Εικόνα 5. H WAP έκδοση του Space Wars*

Η αλήθεια είναι ότι στα τέλη του 90 το διαδίκτυο δεν ήταν τόσο ατελείωτο, αλλά το WAP πρόσφερε πολλές δυνατότητες και μία από αυτές ήταν online παιχνίδια για πολλούς παίκτες από το κινητό. Δυστυχώς, το πρωτόκολλο αυτό δεν είχε δημιουργηθεί για παιχνίδια με γρήγορους ρυθμούς και έτσι οι χρήστες εκείνης της περιόδου ήταν περιορισμένοι στα επιτραπέζια παιχνίδια, όπου ο κάθε παίκτης μπορούσε να παίξει μόνο στην σειρά του, ή παιχνίδια όπως το Tamagotchi, όπου φρόντιζαν τα ψηφιακά κατοικίδιά τους.

### <span id="page-12-0"></span>**2.5 Symbian OS**

Δεν ήταν το πρώτο, αλλά υπήρξε το πρώτο δημοφιλές λειτουργικό σύστημα για έξυπνα κινητά. Το λειτουργικό Symbian χρησιμοποιήθηκε από πολλές μεγάλες μάρκες κινητών, όπως η Samsung, η Motorola, η Sony Ericsson και πάνω από όλους η Nokia. Ήταν το πιο δημοφιλές λειτουργικό σε παγκόσμιο μέσο όρο μέχρι το 2010, όταν ξεπεράστηκε από το Android της Google.

Εκείνη την εποχή, οι εφαρμογές βασισμένες σε JAVA ήταν ακόμα παντού στην αγορά. Οπότε, ίσως αυτός είναι ένας λόγος για τον οποίο το Symbian, το οποίο είχε τη δική του μορφή εφαρμογής, υποστήριζε επίσης και JAVA εφαρμογές. Σύντομα, οι εταιρίες παιχνιδιών για κινητά στράφηκαν προς το Symbian και η JAVA ξεχάστηκε.

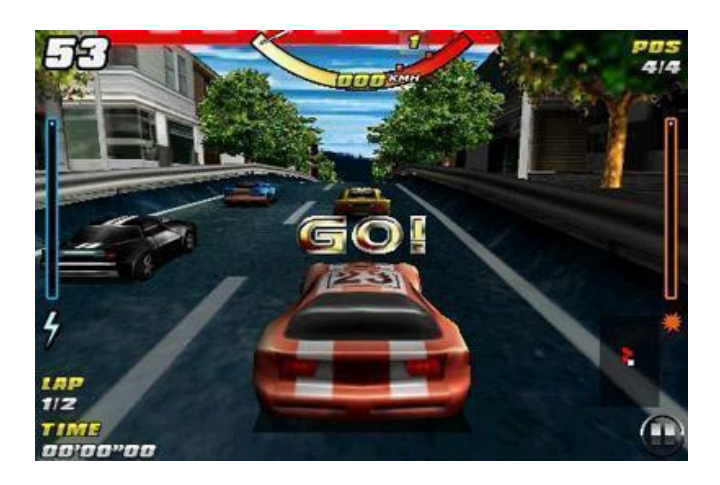

*Εικόνα 6. Raging thunder. Ένα παιχνίδι βασισμένο στο λειτουργικό Symbian.*

### <span id="page-13-0"></span>**2.6 Σημερινά Παιχνίδια Κινητών**

Σε αντίθεση με το Symbian, η ελκυστική διεπαφή χρήστη του Android προτιμήθηκε και συνεχίζει να προτιμάτε από τους χρήστες έξυπνων κινητών. Επίσης, αυτό το ανοιχτό λογισμικού λειτουργικό προσέλκυσε την προσοχή πολλών εταιριών, όπως η HTC, η Samsung, η Sony κα. .

Χρησιμοποιώντας το Android σε συνδυασμό με το καινούριο, πιο ισχυρό υλικό, εταιρίες ανάπτυξης παιχνιδιών είχαν την δυνατότητα να είναι πιο δημιουργικοί τόσο στις ιδέες των παιχνιδιών όσο και στον χειρισμό τους. Την ίδια δυνατότητα έχει ο οποιοσδήποτε θέλει να ασχοληθεί με το Android, αφού το πακέτο ανάπτυξης λογισμικού του είναι προσβάσιμο από όλους.

Αν και το Android είναι πολύ δημοφιλές, δεν είναι το μόνο λειτουργικό στην αγορά. Ένας δυνατός αντίπαλος είναι το IOS της Apple.

Το IOS είναι ένα κλειστού κώδικά λειτουργικό σύστημα, το οποίο δεν επιτρέπει σε χρήστες να «κατεβάσουν» καμία είδους εφαρμογή χωρίς το App store. Το App store είναι το πρώτο εμπορικό κατάστημα εφαρμογών. Ένας μεγάλος αριθμός των εφαρμογών στο App store δεν είναι δωρεάν. Αυτός είναι και ο λόγος για τον οποίο τα περισσότερα παιχνίδια δημιουργούνται πρώτα για το IOS, αφού οι κατασκευαστές μπορούν να κερδίσουν περισσότερα χρήματα. Για παράδειγμα, ένα γνωστό παιχνίδι είναι το Angry Birds, Εικόνα 7, το οποίο τώρα υποστηρίζεται σε πάνω από 10 πλατφόρμες, αλλά έκανε την πρώτη του εμφάνιση στο Apple App store.

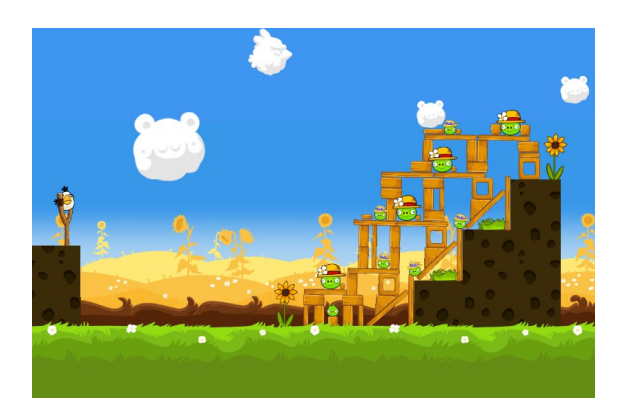

*Εικόνα 7. Angry Birds*

Ο στόχος των κατασκευαστών παιχνιδιών είναι να ικανοποιήσουν τους χρήστες τους. Πώς μπορούν να το κάνουν αυτό όταν οι χρήστες τους είναι χωρισμένοι σε Android, IOS και Windows phone; Αν επιλέξουν να δημιουργήσουν το παιχνίδι τους στην εγγενή πλατφόρμα κάθε ενός από τα 3 κυρίαρχα λειτουργικά, το κόστος της δημιουργίας και υποστήριξης αυξάνεται. Αν επιλέξουν να μην το δημιουργήσουν για όλα τα λειτουργικά, τότε χάνουν χρήστες.

Αυτό οδήγησε τις εταιρίες να δημιουργήσουν ανεξάρτητες πλατφόρμες και μπορούν να εξάγουν την εφαρμογή σε όλα τα λειτουργικά, είτε δωρεάν, είτε με κόστος. Μία τέτοια πλατφόρμα είναι και το Adobe Flash, το οποίο επέλεξα για την συγκεκριμένη εργασία, και αναλύω παρακάτω.

## <span id="page-15-1"></span>**3. Adobe Flash και Actionscript**

### <span id="page-15-0"></span>**3.1 Ιστορία του Adobe Flash**

Adobe Systems Incorporated είναι μία αμερικάνικη διεθνής εταιρία λογισμικού υπολογιστών με έδρα το Σαν Χοσέ της Καλιφόρνιας. Η εταιρία ιστορικά εστίασε στην δημιουργία πολυμέσων και λειτουργικά προγράμματα δημιουργίας, με μια πρόσφατη στροφή προς την ανάπτυξη λογισμικού εφαρμογών για rich Internet. Είναι γνωστή για την μορφή φορητού εγγράφου (Portable Document Format) της και το Adobe Creative Suite, αργότερα Adobe Creative Cloud.

Το Adobe Flash είναι μια πλατφόρμα πολυμέσων και λειτουργικού η οποία χρησιμοποιείται για την δημιουργία διανυσμάτων, γραφικών, animation, παιχνιδιών και εφαρμογές rich Internet (RIAs), τα οποία μπορούν να εμφανιστούν και να εκτελεστούν από τον Adobe Flash Player.

Έχει αφήσει το σημάδι του στο διαδίκτυο και στα πρότυπα σχεδιασμού σε μόλις μερικά χρόνια, αλλά τέτοια ισχυρά προγράμματα δεν εμφανίζονται σε μία νύχτα, οπότε από πού ήρθε;

Η πρώτη μορφή του Flash ήταν η εφαρμογή SmartSketch, η οποία αναπτύχθηκε από τον Jonathan Gay και δημοσιεύθηκε από την FutureWave Software. Το SmartSketch ήταν μία εφαρμογή σχεδίου για pen computers με το λειτουργικό PenPoint. Όταν το PenPoint απέτυχε στην αγορά, το SmartSketch μεταφέρθηκε στα Microsoft Windows and Mac. Καθώς το διαδίκτυο εξαπλωνόταν, η FutureWave πρόσθεσε την επεξεργασία cell animation στις δυνατότητες σχεδίασης διανυσμάτων του SmartSketch και δημοσίευσε το FutureSplash Animator σε πολλαπλές πλατφόρμες. Η FutureWave προσέγγισε την Adobe Systems με μία προσφορά για το FutureSplash το 1995, αλλά η Adobe τους απέρριψε. Το FutureSplash χρησιμοποιήθηκε από την Microsoft στα αρχικά στάδια του MSN και από την Disney Online για την συνδρομητική υπηρεσία του Disney's Daily Blast. Το 1996 το FutureSplash αγοράστηκε από την Macromedia και μετονομάστηκε

σε Flash. Έπειτα, η Macromedia αγοράστηκε από την Adobe Systems το 2005.

Η μεγάλη αλλαγή για το Flash έγινε όταν πρωτοαποκτήθηκε από την Macromedia, η οποία πρόσθεσε την πρώτη του scripting γλώσσα, την ActionScript 1.0. Με την AS1, το Flash ήταν σε θέση να υλοποιήσει αλληλεπίδραση ανθρώπου-μηχανής. Το 2000 εμφανίστηκε η ActionScript 2.0 και από τότε το Flash έπαψε να είναι μόνο ένα πρόγραμμα γραφικών και διανυσμάτων αλλά μια πλατφόρμα πολυμέσων.

Από τότε, το Flash χρησιμοποιήθηκε ευρέως από κινηματογραφικά studios, εταιρίες παιχνιδιών, αλλά και από ομάδες και μεμονωμένους δημιουργούς.

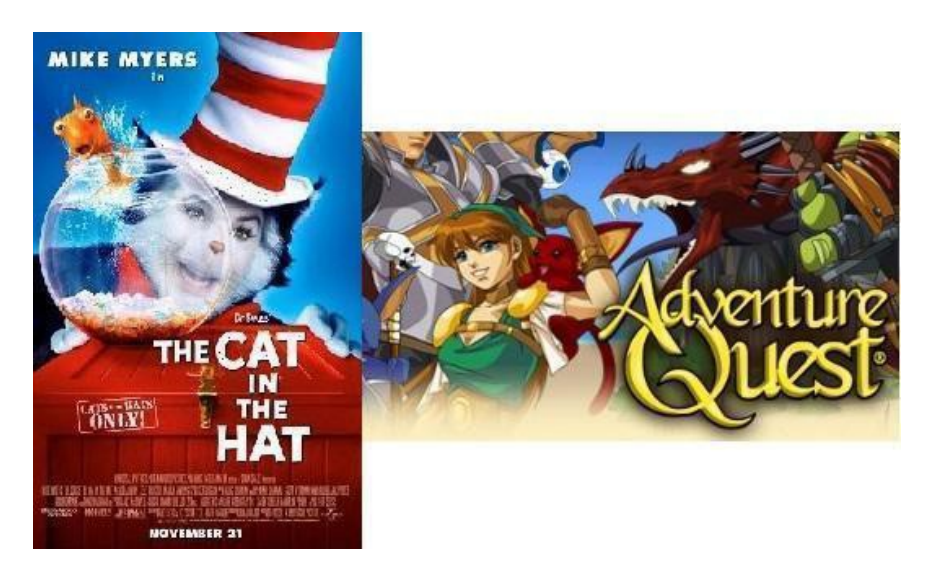

*Εικόνα 8.The Cat In The Hat 2003 (αριστερά), στη δημιουργία 2D animation και στο άνοιγμα της ταινίας. AdventureQuest 2002 (δεξιά), online παιχνίδι ρόλων.*

Όπως προαναφέρθηκε, στις αρχές του 2006, η Macromedia αγοράστηκε από την Adobe και το Flash έγινε μέρος του Adobe's Creative Suite και τον επόμενο χρόνο κυκλοφόρησε η ActionScript 3.0. Αυτό ήταν μεγάλο βήμα αφού η AS3 είναι μία αντικειμενοστραφής προγραμματιστική γλώσσα.

Το 2010 η Adobe παρουσίασε το Adobe Flash CS5, μία πολύ επαγγελματική πλατφόρμα πολυμέσων για animation, παιχνίδια και γραφικά. Παρ' όλα αυτά, μέχρι τότε, τα smart phones είχαν ήδη γίνει δημοφιλή, ειδικά τα Android και τα iOS κινητά. Κάθε πλατφόρμα ανάπτυξης για κινητά είχε το δικό του εργαλείο, για παράδειγμα, το Android SDK για τις Android συσκευές. Έτσι, στις επόμενες εκδόσεις του Flash, Adobe Flash CS5.5 και CS6, υλοποιήθηκε η επιλογή της δημοσίευσης σε iOS και Android.

### <span id="page-17-1"></span>**3.2 Adobe Integrated Runtime**

Το Adobe Integrated Runtime, επίσης γνωστό και ως Adobe AIR, είναι ένα cross-platform, run-time σύστημα, το οποίο αναπτύχθηκε από την Adobe Systems και επιτρέπει στους προγραμματιστές να «συσκευάσουν» τον ίδιο κώδικα σε εγγενείς εφαρμογές και παιχνίδια για Windows and Mac OS, καθώς επίσης και για iPhone, iPad, Kindle Fire, Nook Tablet και άλλες iOS και Android συσκευές.

Το Adobe Air μπορεί να μην είναι το κατάλληλο εργαλείο για όλες τις περιπτώσεις, αλλά όταν μιλάμε για cross platform ανάπτυξη τότε είμαστε στο σωστό μέρος. Κάθε εφαρμογή είναι διαφορετική και κάποιες (οι περισσότερες) δεν χρειάζονται το πλήρη οπλοστάσιο των δυνατοτήτων της συσκευής. Σε πολλά σενάρια, η πρόταση για προγραμματισμό σε δύο διαφορετικές εγγενείς γλώσσες για την ίδια εφαρμογή δεν είναι καλό επιχειρηματικά, ούτε για τον προγραμματιστή ούτε και για τον πελάτη, ενώ υπάρχει το Adobe Air. 9 στις 10 φορές το κόστος θα είναι ψηλά στην λίστα προτεραιοτήτων και έτσι όταν κάποιος ψάχνει για δυνατότητες, εκφραστικότητα, ταχύτητα και φορητότητα, τότε το Adobe Air θα πρέπει να είναι μία από τις πρώτες σκέψεις.

### <span id="page-17-0"></span>**3.3 Adobe Flash Professional CS6**

Μέρος του Adobe Creative Suite (CS), το Adobe Flash Professional CS6 δημοσιεύθηκε τον Απρίλιο του 2012.

Τα δύο πιο σημαντικά στοιχεία στο Flash είναι τα καρέ-κλειδιά και τα σύμβολα.

#### <span id="page-18-0"></span>**3.3.1 Καρέ-κλειδί (Frame)**

Ένα καρέ-κλειδί (frame) στο animation και στην κινηματογραφία είναι τα σχέδια, τα οποία καθορίζουν το αρχικό και το τελικό σημείο σε οποιαδήποτε ομαλή μετάβαση.

Όπως και στις ταινίες, τα έγγραφα Adobe Flash Professional διαιρούν το μήκος του χρόνου σε πλαίσια. Στο χρονοδιάγραμμα (Timeline) ο χρήστης τοποθετεί και οργανώνει αυτά τα πλαίσια ελέγχοντας έτσι το περιεχόμενο του αρχείου. Τα πλαίσια τοποθετούνται στο Timeline ανάλογα με την σειρά που θέλει ο χρήστης να εμφανιστούν.

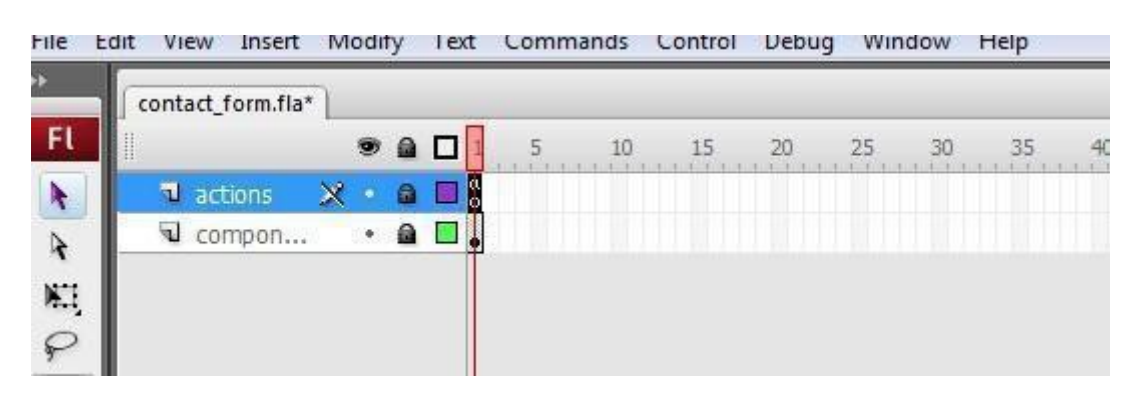

*Εικόνα 9. Timeline, frames και layers*

Ένα καρέ-κλειδί (keyframe) είναι ένα πλαίσιο είναι το μέρος όπου εμφανίζεται ένα σύμβολο στο Timeline. Ένα keyframe μπορεί να είναι ένα frame που περιλαμβάνει ActionScript κώδικα, για τον έλεγχο κάποιας πτυχής του εγγράφου. Υπάρχουν επίσης τα κενά frame, τα οποία ενεργούν ως θέσεις για μελλοντικά σύμβολα ή απλά παραμένουν κενά.

Ένα keyframe ιδιότητας είναι ένα frame με το οποίο ορίζεται μια αλλαγή στις ιδιότητες ενός αντικειμένου για ένα animation. Το Adobe Flash Professional μπορεί χρησιμοποιεί tweens. Ο όρος tween προέρχεται από την λέξη "between", η οποία σημαίνει μεταξύ. Ένα tween είναι ένα animation που δημιουργείται προσδιορίζοντας την τιμή μιας ιδιότητας ενός αντικειμένου σε ένα keyframe και μία διαφορετική τιμή της ίδιας ιδιότητας σε ένα άλλο keyframe. Το Flash υπολογίζει τις τιμές αυτής της ιδιότητας για όλά τα ενδιάμεσα frames. Αυτά τα frames είναι μέρος ενός tween κίνησης (motion tween). Τα frames που δεν παίρνουν μέρος σε ένα tween, λέγονται στατικά.

#### <span id="page-19-0"></span>**3.3.2 Σύμβολα (Symbols)**

Ένα σύμβολό μπορεί να είναι ένα γραφικό, ένα κουμπί ή ένα movie clip και μπορεί να δημιουργούνται από την εισαγωγή αρχείων από άλλα προγράμματα ή να δημιουργηθούν απευθείας από τον χρήστη. Όλα τα σύμβολα αυτομάτως γίνονται μέρος της βιβλιοθήκης του συγκεκριμένου εγγράφου που δουλεύει ο χρήστης.

#### **Τύποι συμβόλων**

Κάθε σύμβολο έχει το δικό του μοναδικό Timeline και Stage (σκήνή) με στρώσεις. Μπορούν να προστεθούν frames, keyframes και στρώσεις στο Timeline ενός συμβόλου. Κατά την δημιουργία του συμβόλου καθορίζεται ο τύπος του.

- Γραφικά σύμβολα (graphic symbols): Χρησιμοποιούνται για στατικές εικόνες και για την δημιουργία επαναχρησιμοποιήσιμων κομματιών animation που είναι δεμένα με το κύριο Timeline.
- Σύμβολα κουμπιά (button symbols): Χρησιμοποιούνται για να δημιουργηθούν κουμπιά που αντιδρούν στα κλικ, στο πέρασμα του ποντικιού από πάνω τους και άλλες ενέργειες.
- Σύμβολα ταινίας (movie clip symbols): Χρησιμοποιούνται για να δημιουργήσουμε επαναχρησιμοποιήσιμα κομμάτια animation. Τα Movie clips έχουν το δικό τους multiframe Timeline το οποίο είναι ανεξάρτητο από το κύριο Timeline.
- Σύμβολα γραμματοσειράς (font symbols): Χρησιμοποιούνται για την εξαγωγή γραμματοσειρών και την χρήση τους σε άλλα έγγραφα του Flash.

| ■ ▼ Library - symbol<br>3 items | ×<br>g= |
|---------------------------------|---------|
|                                 |         |
| +Home                           |         |
| Name                            | Kind    |
|                                 | But∐⊑   |
| button sym                      |         |
| graphic_sym                     | Gra     |
| E<br>movclip_sym                | Mov     |

*Εικόνα 10. Η βιβλιοθήκη του Flash και τα τρία σημαντικά σύμβολα, το κουμπί (επάνω), το γραφικό (μεσαίο) και το movie clip (τελευταίο).*

Το Flash Professional έρχεται με ενσωματωμένα συστατικά, movie clips με ορισμένες παραμέτρους, τα οποία μπορούν να χρησιμοποιηθούν για να προσθέσουμε διάφορα στοιχεία, όπως κουμπιά, πλαίσια ελέγχου, μπάρες και άλλα στα έγγραφά μας.

## <span id="page-20-0"></span>**3.4 ActionScript 3.0**

Όπως προαναφέρθηκε, η AS3 είναι η πιο πρόσφατη έκδοση της ActionScript. Η ActionScript είναι η γλώσσα προγραμματισμού που χρησιμοποιείται στα περιβάλλοντα κατά εκτέλεση του Adobe Flash Player και του Adobe AIR. Η AS3 προσφέρει ένα ισχυρό μοντέλο προγραμματισμού που είναι οικείο στους προγραμματιστές με την βασική γνώση αντικειμενοστραφούς προγραμματισμού.

H AS3 εκτελείται στην ActionScript εικονική μηχανή (ActionScript Virtual Machine). Το The Adobe AIR, που προαναφέρθηκε, και ο Adobe Flash Player 9 και μετά περιέχουν την ActionScript Virtual Machine 2, AVM2. Η AS3 έχει καλύτερες επιδόσεις από τις παλαιότερες εκδόσεις της ενώ εκτελείται στην AVM2, μέχρι και 10 φορές γρηγορότερα.

Μερικά από τα περιεχόμενα της AS3 είναι παρόμοια με τις παλαιότερες εκδόσεις, όπως κάποιες βασικές κλάσεις. Υπάρχουν, βέβαια, και πολλές διαφορές λόγω του νέου πυρήνα της AS3, για παράδειγμα καλύτερες περιγραφές λαθών για την ευκολότερη και γρηγορότερη διόρθωσή τους.

Η κλάση είναι ένα πολύ χρήσιμο χαρακτηριστικό στις περισσότερες προγραμματιστικές γλώσσες, συμπεριλαμβανομένης και της ActionScript. Ωστόσο, πολλές και περίπλοκες κλάσεις προκαλούν στον προγραμματιστή σύγχυση. Η AS3 έχει απλοποιήσει αυτό το πρόβλημα, διαγράφοντας κάποιες ανώφελες κλάσεις ή μεταποιώντας τες.

Παραδείγματος χάριν, για να δημιουργήσουμε ένα κείμενο στην AS2 θα έπρεπε να γράψουμε το παρακάτω:

#### *createTextField("greet", 0, 0, 0, 100, 100);*

*greet.text = "Hello, world";*

Στο createTextField πρέπει να ορίσουμε το depth 0, στην θέση 0,0 της σκηνής και το πλάτος και μήκος 100,100 του κειμένου.

Στην AS3 γράφουμε το παρακάτω:

# *var greet:TextField = new TextField(); greet.text = "Hello World";*

*this.addChild(greet);*

Όπως φαίνεται παραπάνω, πρέπει απλά να δημιουργήσουμε το κείμενο, να το ορίσουμε και να το εμφανίσουμε στην σκηνή.

# <span id="page-22-0"></span>**4. Η Εφαρμογή**

## <span id="page-22-1"></span>**4.1 Περιγραφή**

Η εφαρμογή ονομάζεται Geo Scrolls, αφού έχει να κάνει με τις χώρες του κόσμου και χρησιμοποιώ τον πάπυρο ως μέσω εκμάθησης της πρωτεύουσας, της σημαίας και της γλώσσας της κάθε χώρας.

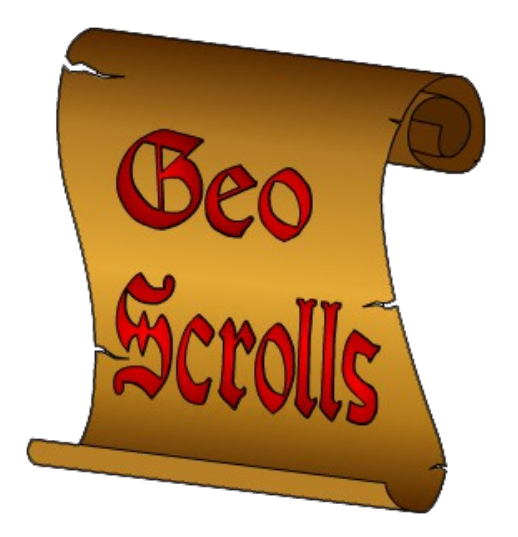

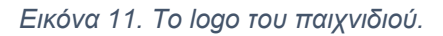

Ο σκοπός του συγκεκριμένου παιχνιδιού είναι η εκμάθηση των κύριων χαρακτηριστικών, που αναφέρθηκαν παραπάνω, των ανεξάρτητων κρατών του κόσμου.

Ένα ανεξάρτητο κράτος είναι μια μη φυσική νομική οντότητα του διεθνούς νομικού συστήματος που αντιπροσωπεύεται από μία κεντρική κυβέρνηση, η οποία είναι ανεξάρτητη και έχει υπέρτατη εξουσία πάνω σε μια γεωγραφική περιοχή. Το διεθνές δίκαιο ορίζει ότι για να θεωρηθεί ένα κράτος ανεξάρτητο πρέπει να έχει μόνιμο πληθυσμό, καθορισμένη επικράτεια, μία κυβέρνηση και την ικανότητα να συνάπτει σχέσεις με άλλα κυρίαρχα κράτη. Είναι επίσης κατανοητό ότι δεν πρέπει να υπόκειται σε οποιαδήποτε άλλη εξουσία ή κράτος.

Το παιχνίδι υλοποιήθηκε με το Adobe Flash Professional CS6 για την πλατφόρμα Android.

### <span id="page-23-2"></span>**4.2 Συστατικά**

Υπάρχουν δύο αντικείμενα που χρησιμοποιούνται σε όλη την εφαρμογή με διάφορους ρόλους.

#### <span id="page-23-1"></span>**4.2.1 Ο πάπυρος**

Η εφαρμογή χρησιμοποιεί τον πάπυρο για διάφορες λειτουργίες. Αυτές είναι το κουμπί, το φόντο και ως συρόμενο μέλος του κυρίως παιχνιδιού. Η παρακάτω εικόνα απεικονίζει τον πάπυρο, οποίος έχει δημιουργηθεί εξ ολοκλήρου στο Adobe Flash Professional CS6.

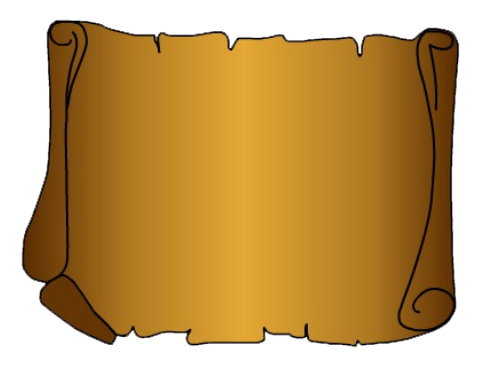

*Εικόνα 12. Ο πάπυρος.*

#### <span id="page-23-0"></span>**4.2.2 Το φτερό**

Το φτερό, όπως και ο πάπυρος, έχει δημιουργηθεί στο Adobe Flash Professional CS6 και λειτουργεί ως κουμπί, για να δείξει στον παίκτη τις σωστές και λάθος απαντήσεις κατά την διάρκεια του παιχνιδιού και όταν αυτό τελειώσει το σύνολο των σωστών και λανθασμένων απαντήσεων όλου του παιχνιδιού ως σκορ. Η διεύθυνσή και απόχρωσή του αλλάζει ανάλογα με τον ρόλο του.

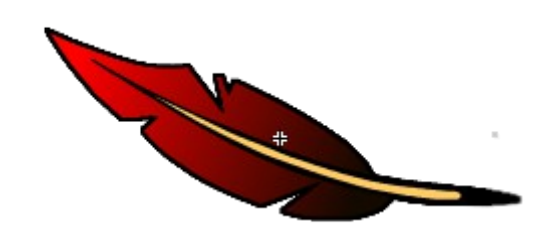

*Εικόνα 13. Το φτερό.*

## <span id="page-24-1"></span>**4.3 Η λειτουργία του παιχνιδιού**

Το παιχνίδι, αντίθετα με τα απλά Flash animations που έχουν πολλά frames, έχει μόνο 8 frames στο κύριο Timeline.

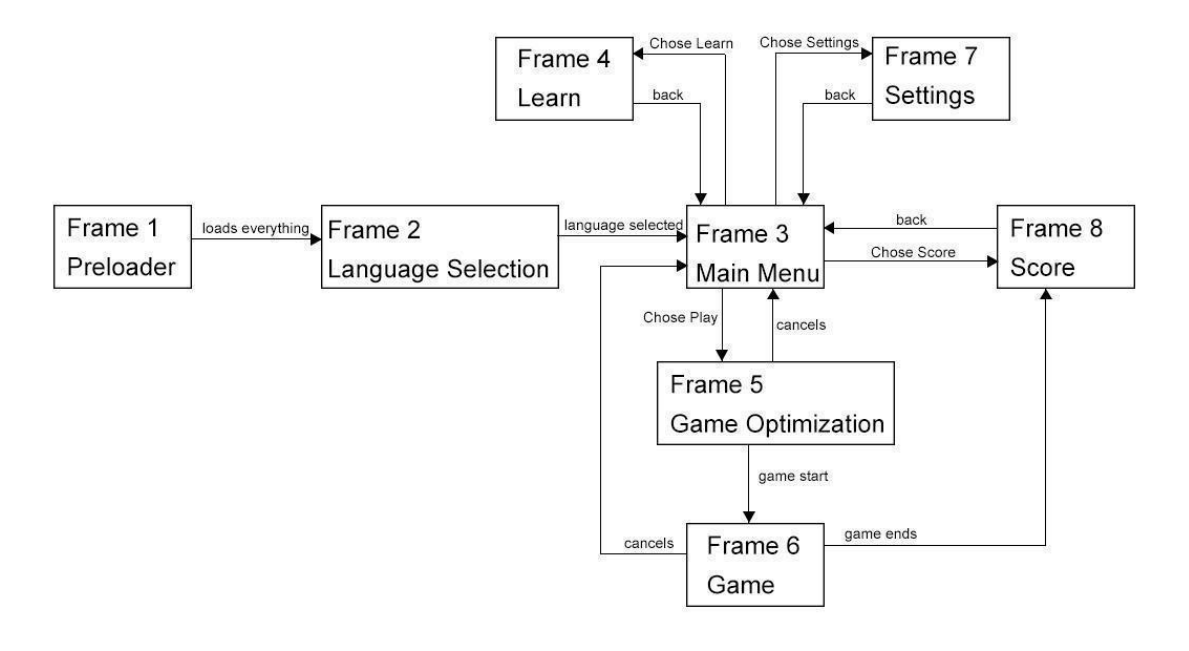

*Εικόνα 14. Λογικές συσχετίσεις των frames.*

Όπως φαίνεται στην Εικόνα 14 υπάρχουν 8 frames που αλληλοεπιδρούν μεταξύ τους. Παρακάτω αναλύεται το κάθε frame ξεχωριστά.

<span id="page-24-0"></span>**4.3.1 Frame 1, Preloader**

Όταν πρέπει φορτωθούν μεγάλα αρχεία SWF ή γραφικά στοιχεία στην εφαρμογή μας, μπορούμε να δημιουργήσουμε preloaders, δηλαδή οθόνες αναμονής, όπου συνήθως υπάρχει ένα animation, ένα μήνυμα ή μια εικόνα αφού δεν αρέσει στους χρήστες για βλέπουν μία μαύρη οθόνη.

Στην δική μου περίπτωση, υπήρχε η ανάγκη να διαβάσω από ένα XML αρχείο τις πληροφορίες και τις εικόνες για τις χώρες που περιλαμβάνονται στο παιχνίδι.

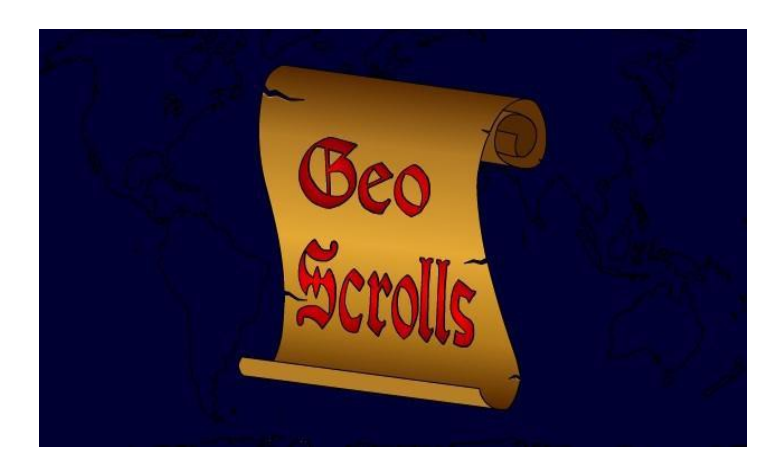

*Εικόνα 15. Οθόνη preloader* 

Όταν ο παίκτης ανοίξει το παιχνίδι, ξεκινάει η φόρτωση της XML βάσης και εμφανίζεται η οθόνη υποδοχής. Προς το παρόν, ο παίκτης δεν έχει καμία επιλογή από το να περιμένει να ολοκληρωθεί η φόρτωση και αυτομάτως θα μεταφερθεί στο επόμενο frame.

#### <span id="page-25-0"></span>**4.3.2 Frame 2, Επιλογή γλώσσας**

Η επιτυχία μιας Android εφαρμογής συνήθως μετριέται με τον αριθμό αυτών που την χρησιμοποιούν, δηλαδή όσο περισσότεροι χρήστες τόσο πιο επιτυχημένη είναι η εφαρμογή. Ένας τρόπος για αυξηθούν οι χρήστες είναι η μετάφραση της εφαρμογής σε άλλες γλώσσες.

Αυτός είναι και ο λόγος για τον οποίο επέλεξα να δημιουργήσω το παιχνίδι σε δύο γλώσσες. Την Ελληνική, αφού είναι η πρώτη μου γλώσσα, και την Αγγλική, επειδή είναι η πιο διαδεδομένη γλώσσα παγκοσμίως.

Στο frame 2 ο παίκτης βλέπει δύο tweens, ένα που μετακινεί την εικόνα Geo Scrolls προς τα δεξιά και ένα ακόμα που εμφανίζει δύο σημαίες για την επιλογή της γλώσσας του παιχνιδιού. Επίσης, ξεκινάει η μουσική του παιχνιδιού.

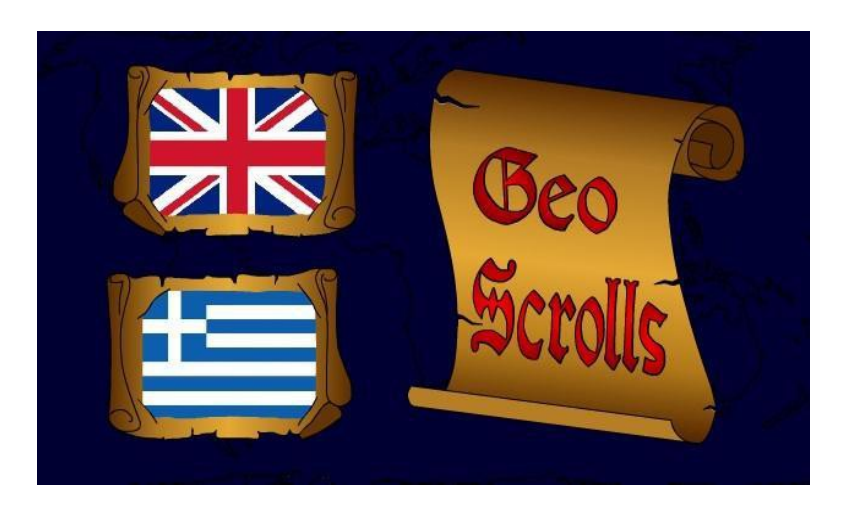

*Εικόνα 16. Επιλογή γλώσσας*

Επιλέγοντας μια από τις 2 γλώσσες επιτρέπει στον παίκτη να προχωρήσει στο επόμενο frame, το οποίο είναι το κύριο μενού. Η γλώσσα μπορεί να αλλάξει κατά την διάρκεια του παιχνιδιού, πηγαίνοντας στο frame των ρυθμίσεων, που αναλύεται παρακάτω.

### <span id="page-26-0"></span>**4.3.3 Frame 3, Κύριο μενού**

Το κύριο μενού είναι η πρώτη διαδραστική οθόνη αφού ανοίξει το Geo Scrolls. Το μενού σε ένα παιχνίδι είναι σαν μια πινακίδα σε ένα δρόμο. Δεν μπορεί κανείς να φτάσει στον προορισμό του χωρίς να γνωρίζει πού βρίσκεται. Όπως και στην πραγματική ζωή, η πλοήγηση ενός παιχνιδιού παίζει σημαντικό ρόλο στην ευχρηστία του, καθώς και στην εμπειρία του χρήστη.

Ακολουθώντας τον σχεδιασμό του παιχνιδιού, τα κουμπιά από τα οποία αποτελείται το μενού μου είναι το φτερό που αναφέρθηκε πιο πριν.

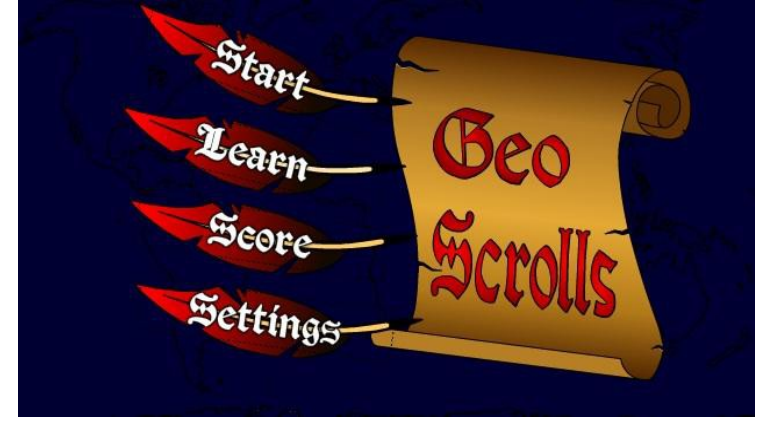

*Εικόνα 17. Κύριο μενού*

Όπως φαίνεται και στην εικόνα παραπάνω, υπάρχουν τέσσερα κουμπιά, το Νέο Παιχνίδι, το Μάθε, το Σκορ και οι Ρυθμίσεις. Το κάθε ένα από αυτά οδηγεί και στο αντίστοιχο frame της ονομασίας του.

#### <span id="page-27-0"></span>**4.3.4 Frame 4, Μάθε**

Σε αυτό το frame μπορεί ο παίκτης να μάθει για τις χώρες που εμφανίζονται στο παιχνίδι. Υπάρχουν 195 ανεξάρτητες χώρες, κάθε μία με τρία χαρακτηριστικά που συγκεντρώθηκαν μετά από έρευνα. Αυτά είναι η πρωτεύουσα, η σημαία και η γλώσσα.

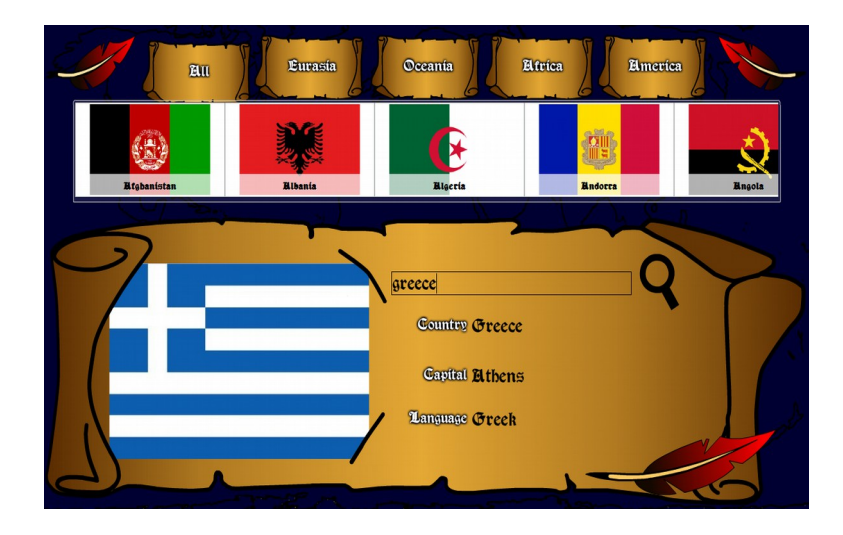

*Εικόνα 18. Frame εκμάθησης*

Η Εικόνα 20 δείχνει το frame 4. Ο παίκτης έχει την δυνατότητα να αναζητήσει μια χώρα μέσω του ονόματός της ή απλά ψάχνοντας την στην λίστα χρησιμοποιώντας τα φτερά για να την μετακινήσει δεξιά και αριστερά. Χρησιμοποιώντας είτε τον έναν τρόπο είτε τον άλλον, θα εμφανιστούν τα χαρακτηριστικά της επιλεγμένης χώρας.

#### <span id="page-28-0"></span>**4.3.5 Frame 5, Προσδιορισμός παιχνιδιού**

Το συγκεκριμένο frame εμφανίζεται αφού επιλεγεί το Νέο Παιχνίδι από το κυρίως μενού και δίνει στον παίκτη δύο ειδών επιλογές, τις ηπείρους και τα χαρακτηριστικά των χωρών. Ο παίκτης έχει την δυνατότητα να επιλέξει με τις χώρες ποιας ή ποιων ηπείρων θέλει να παίξει καθώς και με ποια από τα χαρακτηριστικά τους.

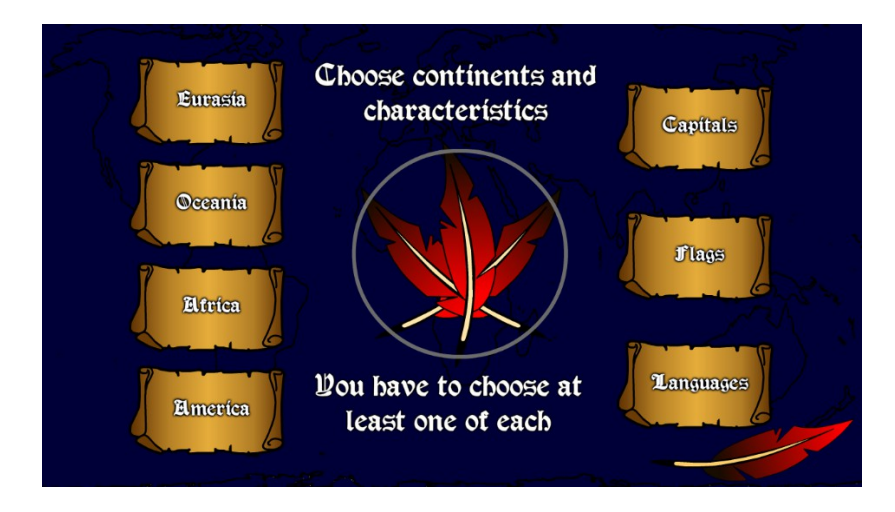

*Εικόνα 19. Επιλογή παιχνιδιού.*

Επέλεξα να προσθέσω τρία χαρακτηριστικά για να γίνει μία πιο πολύπλευρη εφαρμογή και οι παίκτες να έχουν την επιλογή να δοκιμάσουν τις γνώσεις τους σε οποιοδήποτε αυτό αυτά ή και σε συνδυασμούς αυτών. Παράλληλα, αυτό είναι και μέρος της διαχείριση της δυσκολίας του παιχνιδιού.

Ως ηπείρους ορίζω τα διακριτά τμήματα ξηράς, τα οποία περιλαμβάνουν όλες τις συνεχόμενες εκτάσεις ξηράς. Για αυτό το λόγο υπάρχουν τέσσερεις ήπειροι, η Αμερική, η Ωκεανία, η Αφρική και η Ευρασία. Η Ανταρκτική δεν είναι μέρος του παιχνιδιού αφού δεν υπάρχει κανένα ανεξάρτητο κράτος στην επιφάνειά της.

#### <span id="page-29-1"></span>**4.3.6 Frame 6, Παιχνίδι**

Αυτό frame είναι η καρδιά όλου του Geo Scrolls. Το κυρίως παιχνίδι διαμορφώνεται ανάλογα με τις επιλογές του παίκτη στο προηγούμενο frame. Ο σκοπός του είναι οι περισσότερες σωστές αντιστοιχίες των χαρακτηριστικών των χωρών με αυτές στην διάρκεια 2 λεπτών.

Κάθε γύρος περιλαμβάνει τέσσερεις χώρες, στις οποίες ο παίκτης καλείται να αντιστοιχίσει την σημαία, την πρωτεύουσα ή την γλώσσα. Έχει όμως μόνο μία προσπάθεια για την κάθε χώρα. Αν δηλαδή αντιστοιχηθεί κάτι τότε δεν μπορεί να αλλάξει. Αυτό είναι ακόμα ένα μέρος της δυσκολίας του παιχνιδιού.

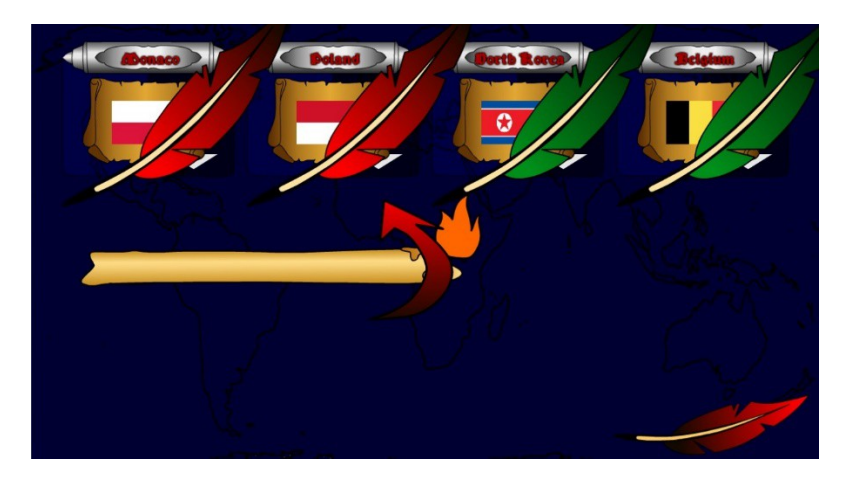

*Εικόνα 20. Κυρίως παιχνίδι.*

Όταν συμπληρωθούν και οι τέσσερεις χώρες, εμφανίζονται σε μορφή κόκκινων και πράσινων φτερών οι λάθος και σωστές απαντήσεις αντίστοιχα. Σταματάει προσωρινά ο χρόνος για να μπορεί ο παίκτης να δει τις απαντήσεις του και το παιχνίδι συνεχίζει με την επόμενη τετράδα χωρών.

#### <span id="page-29-0"></span>**4.3.7 Frame 7, Ρυθμίσεις**

Οι ρυθμίσεις είναι ένα σύνολο από επιλογές που διατίθενται από το κύριο μενού του παιχνιδιού, κάνοντας κλικ στο κουμπί "Ρυθμίσεις". Είναι ένα από τα πλέον συνηθισμένα και απαραίτητα frame σε ένα παιχνίδι. Συνήθως περιέχει επιλογές για την επιλογή πίστας, την βοήθεια, τη μουσική, σχετικά με το παιχνίδι κ.α.. Στο Geo Scrolls οι ρυθμίσεις έχουν τον διακόπτη της μουσικής και το κουμπί για την αλλαγή της γλώσσας.

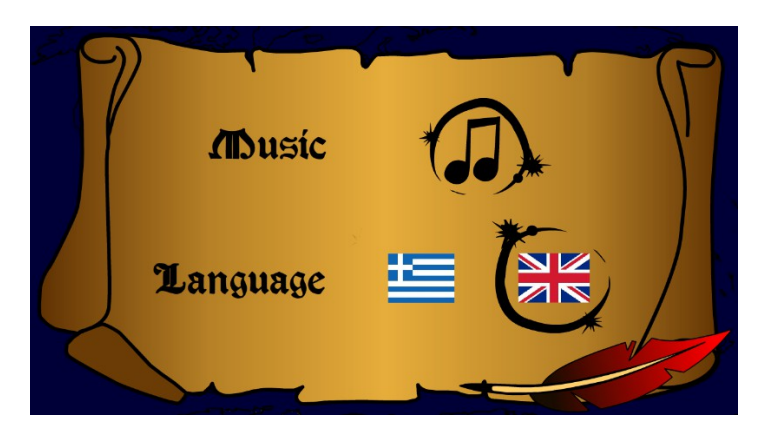

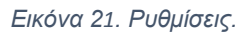

Όπως φαίνεται στην Εικόνα και όπως προαναφέρθηκε υπάρχουν δύο γλώσσες, η Ελληνική και η Αγγλική. Η μουσική είναι το Pompeii από τους Bastille σε μία εκδοχή της Lara Somogyi σε ηλεκτρικής άρπας.

#### <span id="page-30-0"></span>**4.3.8 Frame 8, Σκορ**

Το frame του σκορ εμφανίζεται με δύο τρόπους, ο ένας από τους οποίους είναι ο τερματισμός του παιχνιδιού. Ο δεύτερος είναι μέσω του κουμπιού Σκορ στο κυρίως μενού.

Αποτελείται από το πιο πρόσφατο σκορ και το μεγαλύτερο του παιχνιδιού. Επίσης, υπάρχει το κουμπί που οδηγεί πίσω στο κυρίως μενού και ένα ακόμα για την αναίρεση του μεγαλύτερου σκορ.

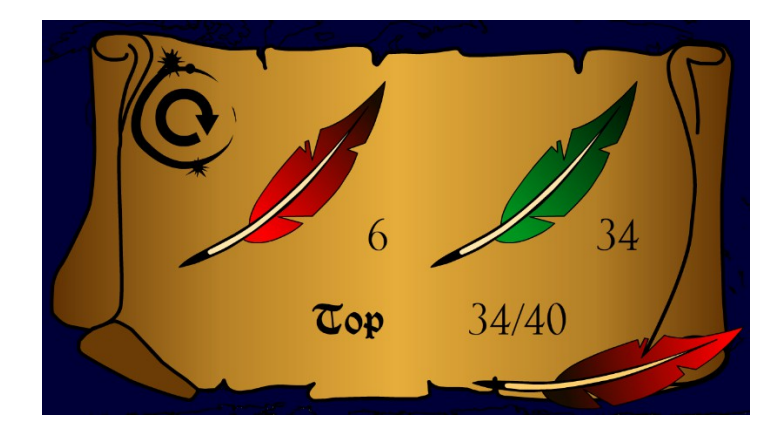

*Εικόνα 22. Η οθόνη του σκορ.*

## <span id="page-31-1"></span>**5. Υλοποίηση**

Το τελευταίο, αλλά σημαντικό, κομμάτι της εφαρμογής είναι ο κώδικάς της. Αν το user interface ενός παιχνιδιού είναι το σώμα, τότε ο κώδικάς του είναι η ψυχή. Η περιγραφή του χωρίζεται στα frame του παιχνιδιού.

Σημειώσετε ότι δεν είναι δυνατόν να περιγράφει το σύνολο του κώδικά της εφαρμογής σε αυτή την πτυχιακή και για αυτό το λόγο περιγράφονται μόνο τα υποτυπώδη στοιχεία, χρησιμοποιώντας απλοποιήσεις για λόγους κατανόησης.

### <span id="page-31-0"></span>**5.1 Φόρτωση της βάσης**

Η βάση με τα στοιχεία των χωρών είναι ένα XML αρχείο που δημιούργησα μετά από έρευνα για τις ανεξάρτητες χώρες του κόσμου και η Εικόνα 24 δείχνει την μορφή του.

```
<?xml version="1.0" encoding="UTF-8"?>
<continents>
    <EN>
        <country>
           <Name>Algeria</Name>
           <Capital>Algiers</Capital>
           <Continent>Africa</Continent>
            <Language>Arabic</Language>
        </country>
        <country>
           <Name>Angola</Name>
           <Capital>Luanda</Capital>
           <Continent>Africa</Continent>
            <Language>Portuguese</Language>
        </country>
```
*Εικόνα 23. Μέρος από το αρχείο βάσης (countries.xml).*

Για την φόρτωσή του χρησιμοποιήθηκαν δύο μεταβλητές, ένας URLLoader και ένα XML. Με έναν event listener, ελέγχω για την ολοκλήρωση της φόρτωσης του XML αρχείου και ξεκινάω την μεταφορά των στοιχείων του και την φόρτωση της σημαίας κάθε χώρας.

Τα χαρακτηριστικά των χωρών και οι σημαίες τους αποθηκεύονται σε έναν πίνακα της παρακάτω μορφής. Ο ίδιος πίνακας χρησιμοποιείται κατά την διάρκεια όλου του παιχνιδιού και ανάμεσα στα frame.

#### *CountriesInfo(ENCountry,ENCapital,ENContinent,ENLAnguage,GRCoun try,GRCapital,GRContinent,GRLanguage,Flag)*

Μόλις φορτωθεί η τελευταία σημαία της τελευταίας χώρας περνάμε στο frame 2.

### <span id="page-32-0"></span>**5.2 Music Class**

Χρειάστηκαν 3 γραμμές κώδικα για να ξεκινήσει η μουσική του παιχνιδιού. Μία για την δημιουργία του ήχου, μία για τον ορισμό της διαδρομής του αρχείου ήχου και μία για να ξεκινήσει να παίζει η μουσική.

```
var backMusic: Sound = new Sound();
backMusic.load(new URLRequest("Music/POMPEII BASTILLE Lara Somogyi.mp3"));
var channel: SoundChannel = backMusic.play(0,9999);
```
*Εικόνα 24. Δημιουργία και έναρξη της μουσικής του παιχνιδιού.*

Η εντολή play στην περίπτωσή μου έχει δύο παραμέτρους γιατί θέλω το αρχείο μουσικής μου να παίζει κατ' επανάληψη κ άθολή την διάρκεια του παιχνιδιού.

Κατά την εξαγωγή του παιχνιδιού σε apk αρχείο, προσθέτουμε το αρχείο ήχου μας για να μπορεί η εφαρμογή να το βρει στην θέση που έχουμε ορίσει.

## <span id="page-33-0"></span>**5.3 Κυρίως παιχνίδι**

#### <span id="page-33-2"></span>**5.3.1 Tile List Component**

Στο frame εκμάθησης δημιουργώ και διαχειρίζομαι το Tile List Component εξ ολοκλήρου από τον κώδικα.

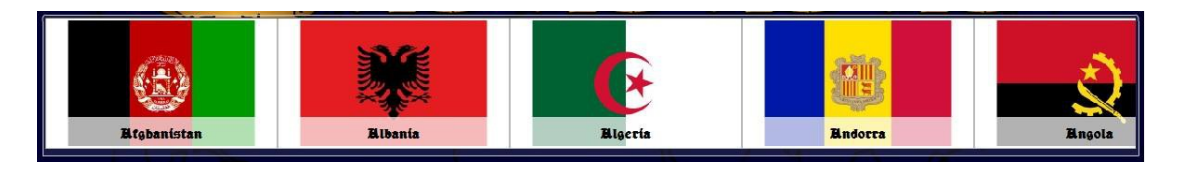

*Εικόνα 25. Το TileList Component της οθόνης εκμάθησης.*

Η κλάση TileListCom περιέχει τις παρακάτω μεθόδους:

- Fill\_TileList: Γεμίζει το Tile list καλώντας την addTileListItem.
- addTileListItem: Προσθέτει ένα στοιχείο στο TileList.
- ScrollList: Μετακινεί τα στοιχεία του TileList προς τα δεξιά ή αριστερά ανάλογα με το πιο κουμπί είναι πατημένο.
- FindInfo: Βρίσκει και εμφανίζει τα χαρακτηριστικά της επιλεγμένης χώρας, είτε αυτή επιλέχθηκε από το TileList, είτε αναζητήθηκε ονομαστικά.
- LoadInfo: Καλείται από τον event listener που έχει προστεθεί στο TileList για να εμφανίσει τα χαρακτηριστικά της επιλεγμένης χώρας και με την σειρά της καλεί την FindInfo.

#### <span id="page-33-1"></span>**5.3.2 Κλάση MScroll**

Η συγκεκριμένη κλάση χρησιμοποιείται από το κυρίως παιχνίδι για να εμφανίσει τους πάπυρους του παιχνιδιού. Οι πάπυροι μπορεί να περιέχουν εικόνα, δηλαδή την σημαία, ή κείμενο, δηλαδή την πρωτεύουσα ή την γλώσσα.

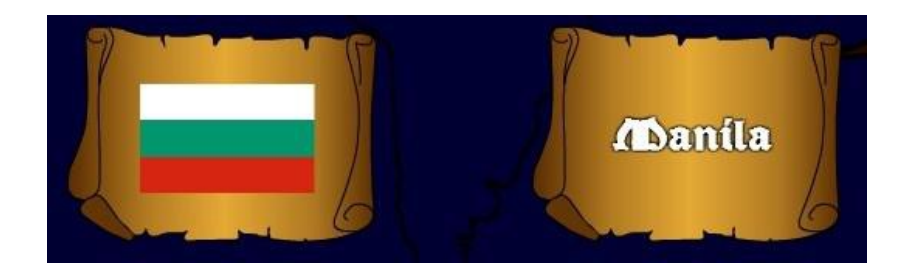

*Εικόνα 26. Συρόμενο μέρος του παιχνιδιού σε μορφή παπύρου.*

Εκτός από τον δομητή, έχουν υλοποιηθεί δύο μέθοδοι για την κλάση MScroll.

- CreateFlag: Μικραίνει διάσταση την εικόνα της σημαίας και την τοποθετεί σε συγκεκριμένο σημείο μέσα στον πάπυρο.
- CreateLabel: Δημιουργεί το κείμενο του παπύρου σύμφωνά με το στιλ του παιχνιδιού και το τοποθετεί σε συγκεκριμένο σημείο μέσα στον πάπυρο.

#### <span id="page-34-1"></span>**5.3.3 Κλάση MContainer**

Όπως και η MScroll, χρησιμοποιείται από το κυρίως παιχνίδι για να εμφανίσει τα δοχεία μέσα στα οποία πρέπει ο παίκτης να σύρει τους παπύρους.

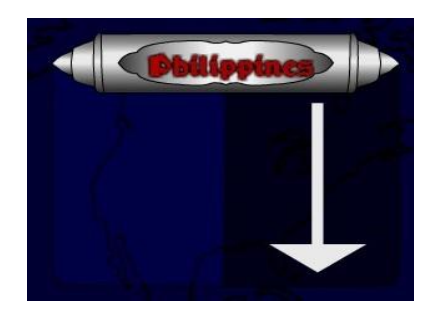

*Εικόνα 27. Υποδοχέας του παπύρου.*

Περιέχει μόνο την CreateLabel μέθοδο, η οποία έχει τις ίδιες αρμοδιότητες με αυτή της MScroll.

<span id="page-34-0"></span>**5.3.4 Χρόνος**

O χρόνος στην εφαρμογή μου υλοποιείται με δύο tween, ένα για το κερί και ένα για την φλόγα. Με έναν event listener ελέγχω για τον τερματισμό τους, ο οποίος σηματοδοτεί το τέλος του παιχνιδιού.

Χρησιμοποίησα το tween γιατί ήθελα να εμφανίσω κάτι παραπάνω από αριθμούς για το χρονόμετρο. Έπρεπε να είναι κάτι που ταιριάζει εμφανισιακά στο στιλ του υπόλοιπου παιχνιδιού, οπότε ένα κερί που λιώνει είναι κατάλληλο.

```
var myTween3:Tween = new Tween(TimerBar, "width", None.easeInOut, TimerBarWidth, 0, nCount, true);
var myTween4:Tween = new Tween(flame, "x", None.easeInOut, TimerBarWidth+50, 80, nCount+0.2, true);
myTween4.addEventListener(TweenEvent.MOTION FINISH, PutOutFlame);
//Game ends
function PutOutFlame (event:TweenEvent): void {
   myTween4= new Tween(flame, "alpha", Strong.easeIn, 1, 0, 0.5, true);
   remove_all(8);\bar{u}
```
*Εικόνα 28. Έλεγχος της εμφάνισης του χρόνου.*

Οι παράμετροι ενός tween εξηγούνται παρακάτω:

#### *var myTween:Tween = new Tween(Object, "property", EasingType, Begin, End, Duration, useSeconds);*

- **1. Object :** Η ονομασία του αντικειμένου που θα κινηθεί. Στην περίπτωσή μου έχω το TimerBar, που είναι η ονομασία του κεριού, και το flame, που είναι το όνομα της φλόγας.
- **2. property :** Το όνομα της ιδιότητας που θα χρησιμοποιηθεί για την κίνηση. Πρέπει να δηλωθεί ως String. Εφόσον θέλω το κερί μου να μικραίνει, χρησιμοποιώ το πλάτος του κεριού "width". Η φλόγα μου πρέπει να μετακινείται στον άξονα του x οπότε "x".
- **3. EasingType :** Ο τύπος του animation θα καθορίσει την κίνηση.

Εδώ, δεν επιθυμώ κάποιο ιδιαίτερο είδος κίνησης, οπότε έχω το None.easeInOut.

- **4. Begin :** H θέση από την οποία θα ξεκινήσει η κίνηση. Πρέπει να δηλωθεί ως int.
- **5. End :** Η τελευταία θέση την κίνησης, δηλαδή εκεί που θα σταματήσει. Όπως και πριν, πρέπει να δηλωθεί ως ακέραιος.
- **6. duration :** H διάρκεια της κίνησης. Από προεπιλογή, η διάρκεια μετριέται σε frames. Στο Geo Scrolls, το παιχνίδι διαρκεί 2 λεπτά

(120 δευτερόλεπτα) και αποθηκεύεται στην μεταβλητή nCount.

**7. useSeconds :** Στην περίπτωση που θέλει κάποιος να χρησιμοποιείται τα δευτερόλεπτα, αντί για frames, στην μέτρηση της διάρκειας, τότε η συγκεκριμένη παράμετρός πρέπει να είναι true.

#### <span id="page-36-0"></span>**5.3.5 Κλάση MainGame**

Αυτή η κλάση είναι η καρδιά του παιχνιδιού. Περιέχει όλες τις μεθόδους για την εμφάνιση και την διαχείριση όλων των στοιχείων του κυρίως παιχνιδιού.

- **TimedGame :** Καλεί την UniqueAnswers για 4 τυχαίες χώρες, προσθέτει τα δοχεία καλώντας την AddContainers και τους παπύρους με την AddScrolls, προσθέτει τους event listeners με την AddListeners και ξεκινά τον χρόνο.
- **UniqueAnswers :** Παράγει 4 μοναδικές χώρες, ανάλογα με τις ηπείρους που έχει επιλέξει ο παίκτης, φροντίζοντας να μην υπάρχουν δύο ή παραπάνω ίδιες χώρες σε κάθε τετράδα. Καλεί την RandomCountry για να βρει μία τυχαία χώρα.
- **RandomCountry :** Επιστρέφει μία τυχαία χώρα παίρνοντας ως παράμετρο μία από τις επιλεγμένες ηπείρους του παίκτη.
- **shuffle :** Ανακατεύει τις 4 απαντήσεις κάθε γύρου.
- **AddListeners :** Προσθέτει τους event listeners που απαιτούνται για το σύρσιμο των παπύρων.
- **dragObject :** Αποθηκεύει τις αρχικές συντεταγμένες του παπύρου και ξεκινάει το σύρσιμο.
- **stopDragObject :** Σταματάει το σύρσιμο και καλεί την droppedOn για να ελέγξει αν ο παίκτης το έχει ρίξει σε ένα από τα δοχεία στην πάνω μέρος της οθόνης. Εάν όχι, τότε επιστρέφει στις αρχικές του συντεταγμένες. Επίσης, ελέγχει για το αν έχουν συμπληρωθεί όλα τα δοχεία για να δείξει τις σωστές και λάθος απαντήσεις καλώντας την CheckForNext. Εάν επιστρέψει true τότε χρησιμοποιώντας έναν timer για 3 δευτερόλεπτα σταματάει το χρόνο για να προλάβει να δει ο παίκτης τις απαντήσεις του.
- **droppedOn :** Η μέθοδος χρησιμοποιεί την hitTestObject για να ελέγξει αν ο πάπυρος έχει συρθεί και αφεθεί σε ένα από τα δοχεία. Αν ναι, τότε αφαιρεί τους event listeners για να μην μπορεί ο παίκτης να μετακινήσει τον ίδιο πάπυρο ξανά.
- **NextBunch :** Αφαιρεί όλα τα αντικείμενα του προηγούμενου γύρου, ξεκαθαρίζει τους πίνακες που χρησιμοποιούνται σε κάθε γύρω, συνεχίζει τον χρόνο και ξεκινά μία νέα τετράδα.
- **CheckForNext :** Επιστρέφει true αν έχουν συμπληρωθεί όλα τα δοχεία και εμφανίζει τις σωστές και λάθος απαντήσεις με την μορφή πράσινων και κόκκινος φτερών, αντίστοιχα.

#### <span id="page-37-0"></span>**5.3.6 Σκορ**

Η κλάση SharedObject χρησιμοποιείται για να διαβάσει και να αποθηκεύσει περιορισμένες ποσότητες δεδομένων στον υπολογιστή του χρήστη ή σε ένα διακομιστή. Τα SharedObject προσφέρουν ανταλλαγή δεδομένων σε πραγματικό χρόνο μεταξύ πολλαπλών αρχείων SWF πελάτη και τα αντικείμενα που είναι σχεδόν πάντα στον τοπικό υπολογιστή ή απομακρυσμένο διακομιστή. Τα τοπικά shared objects είναι παρόμοια με τα cookies των browsers, ενώ τα απομακρυσμένα shared objects με συσκευές μεταφοράς δεδομένων πραγματικού χρόνου. Για να χρησιμοποιηθούν, θα πρέπει να έχει κανείς τον Adobe Flash Media Server.

Αυτά τα αποθηκευμένα δεδομένα θα μπορούσαν να χρησιμοποιηθούν για την αποθήκευση της βαθμολογίας ενός παιχνιδιού, τα στοιχεία ενός χρήστη, ή οποιαδήποτε άλλη πληροφορία που πρέπει να θυμόμαστε όταν ο παίκτης ανοίγει πάλι μία εφαρμογή. Στο Geo Scrolls τα χρησιμοποιώ για το την διατήρηση του μεγαλύτερου σκορ του παιχνιδιού.

```
var ScoreSharedObject:SharedObject= SharedObject.getLocal("Score");
if(!ScoreSharedObject.data.correct){
    ScoreSharedObject.data.correct = CorrectAnswers;
   ScoreSharedObject.data.incorrect = IncorrectAnswers;
   ScoreSharedObject.flush();
Y
```
*Εικόνα 29. Αποθήκευση του σκορ για πρώτη φορά.*

# <span id="page-38-0"></span>**6. Πρακτική δοκιμή**

Ο στόχος τις πτυχιακής μου ήταν να δημιουργήσω μια εφαρμογή που μπορεί να τρέξει σε ένα πραγματικό κινητό τηλέφωνο. Έτσι, η πρακτική δοκιμασία σε κινητό τηλέφωνο είναι απαραίτητη. Οι πληροφορίες τις συσκευής φαίνονται στον Πίνακα 1.

| Hardware | LG Optimus L9 II<br>Dual-core 1.4 GHz Krait<br>8 GB, 1 GB RAM |
|----------|---------------------------------------------------------------|
| Platform | Android OS, v4.1.2 (Jelly<br>Bean)                            |

*Πίνακας 1. Προδιαγραφές κινητού τηλεφώνου.*

Η εφαρμογή δοκιμάστηκε από 6 ανθρώπους, συμπεριλαμβανόμενου του εαυτού μου. Η γνώμη τους επηρέασε σε μεγάλο βαθμό την ανάπτυξη του παιχνιδιού, αφού ο κάθε ένας είχε διαφορετικές απαιτήσεις. Το Geo Scrolls βελτιώθηκε μέσα από τις προτάσεις των tester.

Το αποτέλεσμα είναι ένα πλήρως λειτουργικό παιχνίδι. Δεν υπάρχει κανένα πρόβλημα με την μουσική και το παιχνίδι δεν συνεχίζει να είναι ενεργό αφού ο παίκτης το κλείσει.

## <span id="page-39-0"></span>**7. Συμπεράσματα**

Ο σκοπός της παρούσας πτυχιακής είναι η ανάπτυξη μιας εφαρμογής για την πλατφόρμα Android και η δοκιμή της σε ένα πραγματικό κινητό Android. Το αποτέλεσμα είναι ένα παιχνίδι με το όνομα Geo Scrolls. Δοκιμάζοντας το κανείς μπορεί να δει ότι το παιχνίδι μπορεί να τρέξει με επιτυχία σε ένα πραγματικό smart phone. Επομένως, ο σκοπός έχει επιτευχθεί.

Ερευνώντας για αυτή την πτυχιακή έμαθα πολλά πράγματα, τόσο για την πλατφόρμα Android όσο και για την οργάνωση που απαιτεί η δημιουργία ενός προγράμματος. Υπήρξαν λάθη και προβλήματα και μέσα από αυτά απέκτησα δεξιότητες που, κατά την γνώμη μου, θα μου φανούν χρήσιμες στο μέλλον, μιας που τα smartphones και τα tablets επικρατούν ολοένα και περισσότερο στην κοινωνία μας.

Ακόμα κι αν αυτό το παιχνίδι ανταποκρίνεται τις απαιτήσεις της πτυχιακής και δεν φαίνεται κακό, υπάρχουν ακόμα μερικά πράγματα που δεν είναι τέλεια ή λείπουν.

Ένα από αυτά είναι η βελτιστοποίηση του κώδικα έτσι ώστε να καταναλώνεται όσο το δυνατόν λιγότερη CPU. Αν και η δοκιμή σε ένα πραγματικό smart phone έδειξε ότι η μνήμη είναι αρκετή για το παιχνίδι, υπάρχουν βελτιώσεις που μπορούν να υλοποιηθούν

Κάτι που λείπει τελείως, και ίσως στο μέλλον προστεθεί, είναι η χρήση των μέσων κοινωνικής δικτύωσης, μιας που βρίσκονται παντού τον τελευταίο καιρό.

Ένα είναι σίγουρο, όμως. Το Android είναι μία φοβερή πλατφόρμα με πολλά πλεονεκτήματα, εκτός από την ευρεία χρήση της, και θα συνεχίσω να ασχολούμαι με αυτή και την δημιουργία παιχνιδιών.

# <span id="page-40-0"></span>**8. Βιβλιογραφία**

- [1] Λίστα ταινιών στις οποίες χρησιμοποιήθηκε το Adobe Flash http://en.wikipedia.org/wiki/List of Flash animated films
- [2] Η ιστορία της Adobe Systems http://en.wikipedia.org/wiki/Adobe Systems
- [3] Η Ιστορία του Adobe Flash https://en.wikipedia.org/wiki/Adobe\_Flash#History
- [4] AdventureQuest. Ένα παιχνίδι που αναπτύχθηκε με το Adobe Flash http://en.wikipedia.org/wiki/AdventureQuest
- [5] Adobe Air ή native εφαρμογές; http://www.codeandvisual.com/app-development-on-android-and-ioswhy-the-value-proposition-continues-to-tilt-further-towards-adobe-airover-native-languages/
- [6] Adobe Flash: Frames και keyframes <http://helpx.adobe.com/flash/using/frames-keyframes.html>
- [7] Adobe Flash: Tweens [http://www.adobe.com/devnet/flash/articles/concept\\_tween.html](http://www.adobe.com/devnet/flash/articles/concept_tween.html)
- [8] Adobe Flash: Σύμβολα <http://helpx.adobe.com/flash/using/symbols.html>
- [9] Adobe Flash: Preloader [http://www.adobe.com/devnet/flash/articles/concept\\_preloader.html](http://www.adobe.com/devnet/flash/articles/concept_preloader.html)
- [10] Actionscript : Εισαγωγή στην Actionscript http://help.adobe.com/en US/as3/learn/WSf00ab63af761f170-43 fa 6 dce 12937 d 272 e 9-8000.html
- [11] Actionscript : Actionscript 3 [http://en.wikipedia.org/wiki/ActionScript#ActionScript\\_3.0](http://en.wikipedia.org/wiki/ActionScript#ActionScript_3.0)
- [12] Actionscript: Shared Object [http://help.adobe.com/en\\_US/FlashPlatform/reference/actionscript/3/fla](http://help.adobe.com/en_US/FlashPlatform/reference/actionscript/3/flash/net/SharedObject.html) [sh/net/SharedObject.html](http://help.adobe.com/en_US/FlashPlatform/reference/actionscript/3/flash/net/SharedObject.html)
- [13] Ορισμός του ανεξάρτητου κράτους http://en.wikipedia.org/wiki/Sovereign\_state